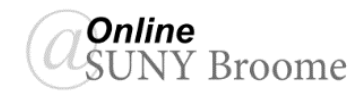

Synchronous Remote courses as SUNY Broome rely on the use of video conferencing tools for real-time, interactive communication with students at the same time a traditional class would be taking place. The two tools that we use at SUNY Broome for this communication are Blackboard Collaborate Ultra and Zoom. While Collaborate Ultra is already integrated into every Blackboard course shell on our system, Zoom is not. No worries! It is very easy for you to share your Zoom session link with your students through your Blackboard course shell. Sharing your link through Blackboard is the preferred method of conducting your remote session as our students are accustomed to accessing courses through Blackboard and it will give them one location to go to when accessing all of their courses and class materials.

### **COPYING YOUR ZOOM INVITE LINK**

Once you have your class meeting scheduled Zoom, you first need to copy the link to your session. To do this, use your mouse to highlight the Invite Link to the Zoom session (you must be sure to highlight the entire web address), click your right mouse button and select Copy.

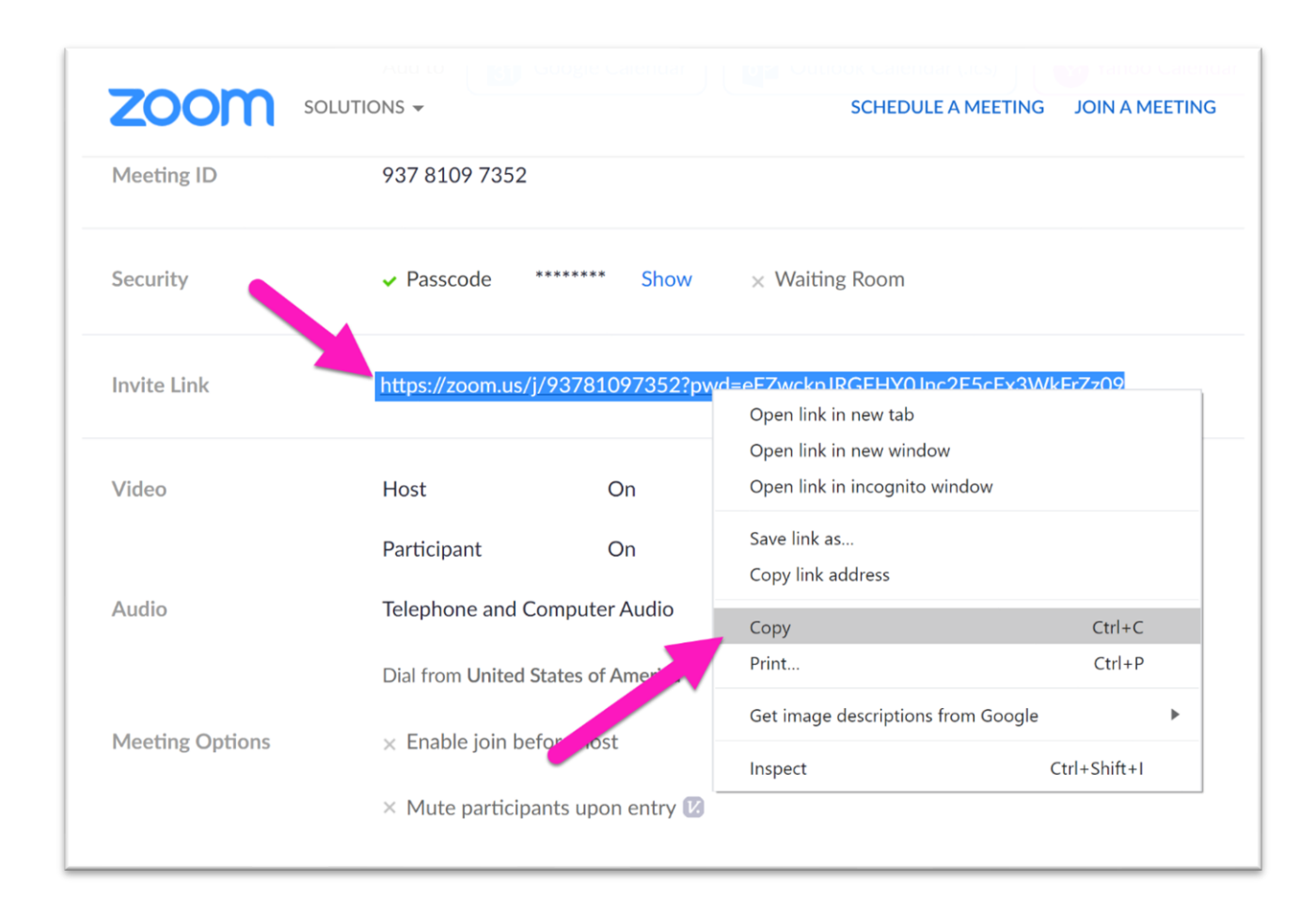

# **ADDING THE ZOOM LINK TO YOUR BLACKBOARD COURSE**

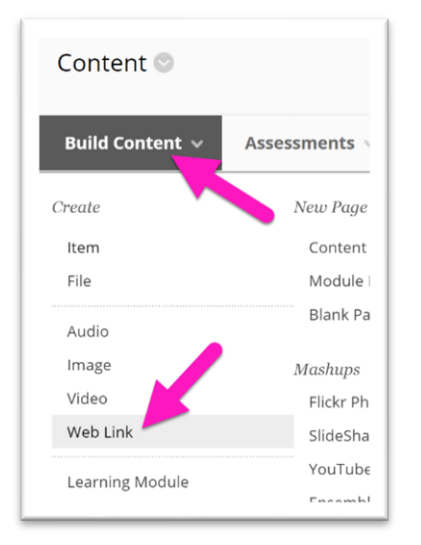

Next, you will navigate to the location in your Blackboard Course where you would like to place the link to the Zoom Session and click **Build Content** and then **Web Link**.

#### **In the top half of the screen you will:**

- Type a descriptive name for your link in the "Name" field **(1)**
- Paste the Zoom link that you copied into the "URL" field **(2)**
- Give students a description of the Zoom session and any additional information they may need prior to class **(3)**

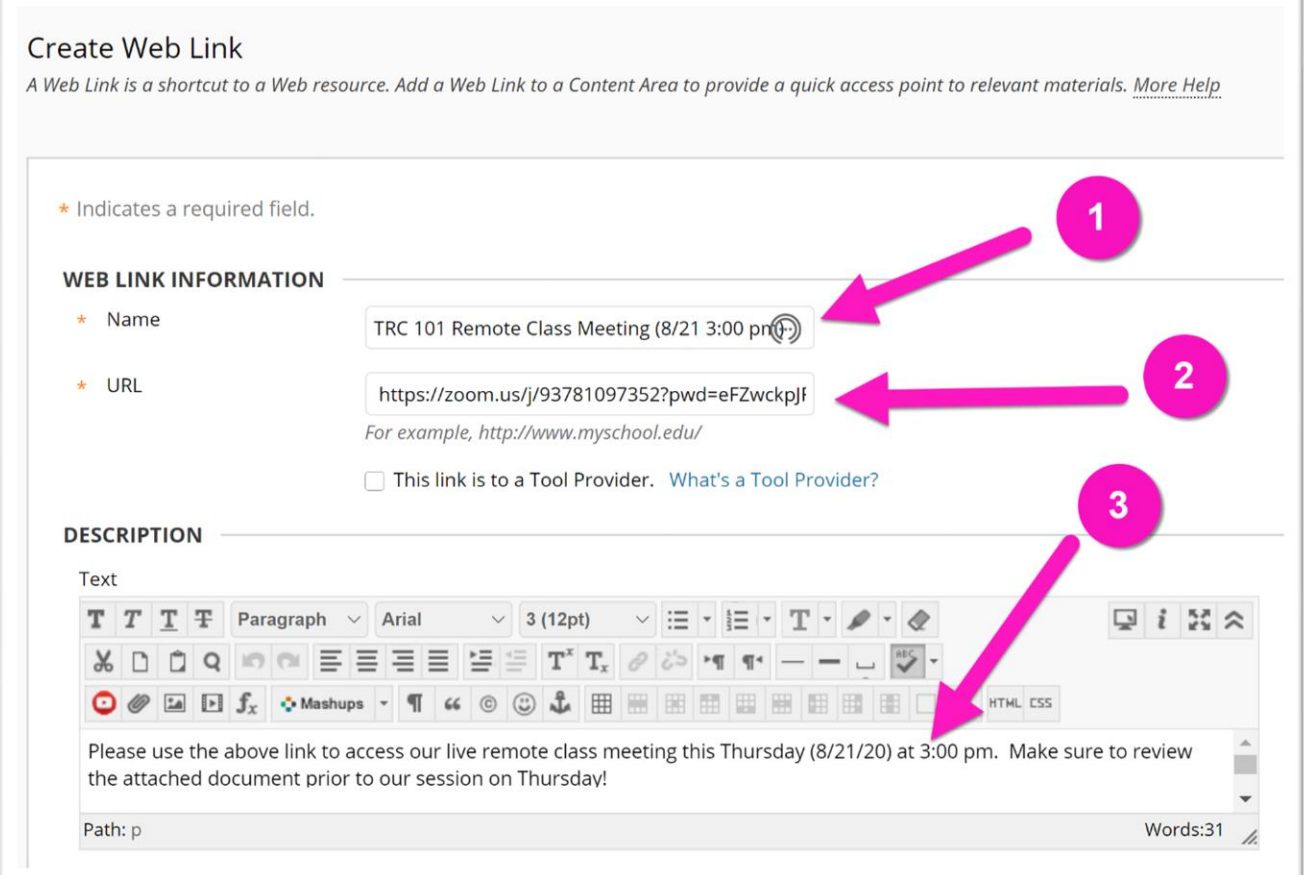

#### **In the Lower half of the screen you have the ability to:**

- Add an attachment for students **(4)**
- Control when the link becomes visible to students **(5)**
- Submit the link to create it in your course **(6)**

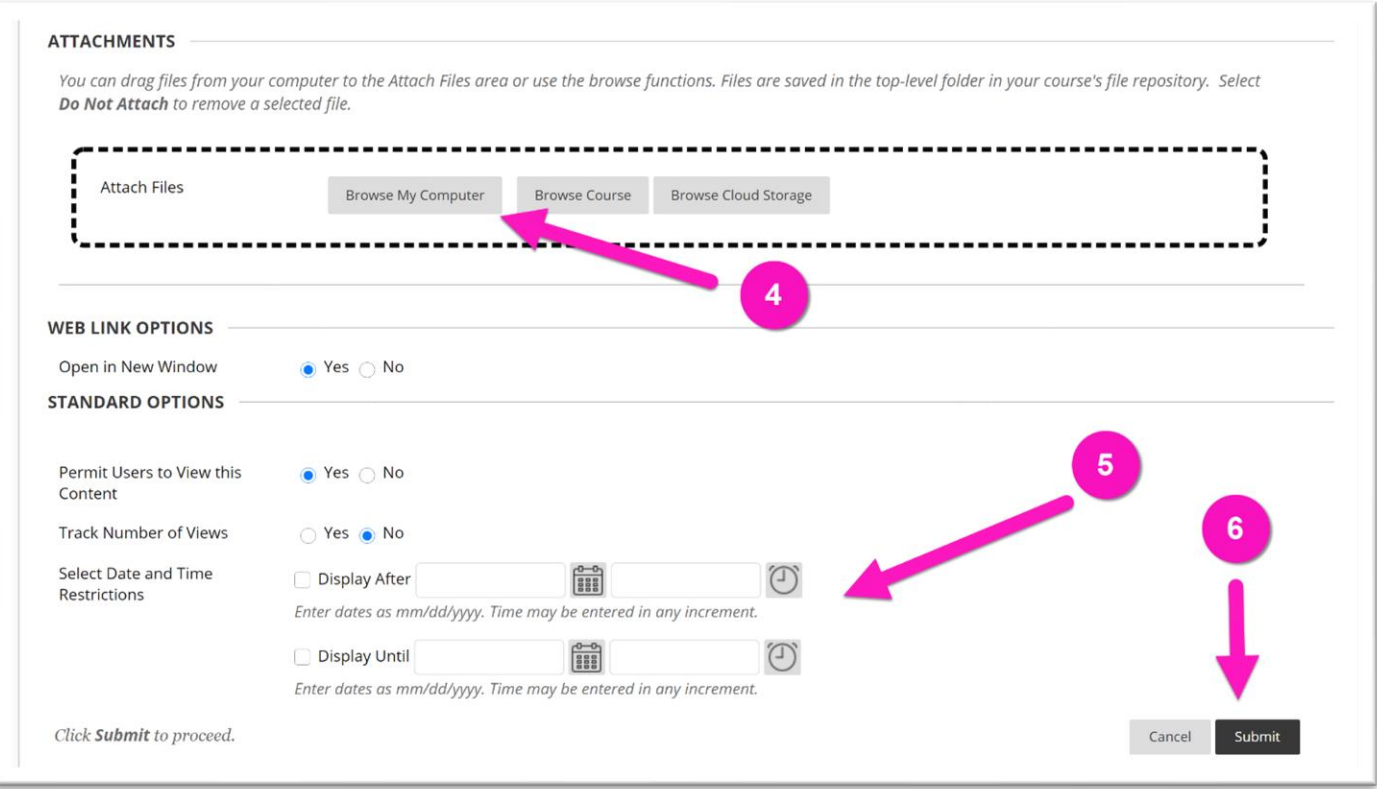

### **You should now see the link in your course!**

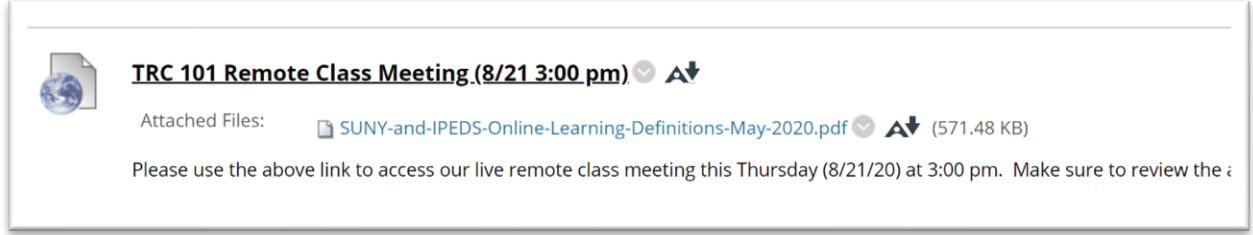

# **ONLINE@SUNYBROOME**

Please visit the Online@SUNYBroome website [\(www.sunybroome.edu/online\)](http://www.sunybroome.edu/online) for additional information pertaining to distance education. The site contains information for Students, Faculty, and Chairs. A repository of informational/instructional documentation is included on the site as well as a listing of training opportunities and frequently asked questions.

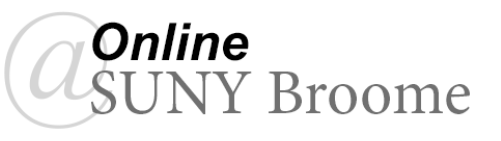